# **Internet y herramientas software de apoyo a la docencia en Estructura y Tecnología de Computadores I**

José Luis Poza, Juan Luis Posadas, Juan Carlos Cano, Salvador Petit Departamento de Informática de Sistemas y Computadores Escuela Técnica Superior de Informática Aplicada Universidad Politécnica de Valencia e-mail: {jopolu; jposadas; jucano; spetit}@disca.upv.es

#### **Resumen**

El presente trabajo pretende ilustrar la importancia de la utilidad de Internet con fines docentes. En concreto, la ponencia se centra en la presentación y el uso de distintas herramientas multiplataforma software que se encuentran disponibles gratuitamente en Internet y que están directamente relacionadas con los contenidos de la asignatura Estructura y Tecnología de Computadores I de las titulaciones de Informática en la UPV. El objetivo de dicho material es facilitar la explicación del profesor y mejorar el estudio que el alumno realiza posteriormente a la exposición y comprensión del tema en el aula. Los recursos docentes que se pueden emplear para dar apoyo a la docencia de esta materia son muy variados. Con el presente artículo se intenta presentar un compendio inicial de dichos recursos abierto a nuevas adquisiciones y actualizaciones futuras, así como exponer las primeras experiencias del uso que los alumnos han hecho de las distintas herramientas.

#### **1. Introducción**

Es de dominio público el conocimiento de la gran cantidad de información de toda clase que puede encontrarse en Internet. Actualmente, es un hecho el creciente uso de la Red para la documentación de cualquier tema y asimismo es de destacar el esfuerzo que implica la clasificación del material disponible para obtener sólo aquel que interesa, tanto al profesor como al alumno. Esta realidad no puede pasarse por alto a la hora de elaborar y presentar al alumno el material del que dispondrá para preparar y estudiar aquellas materias de las que será examinado.

El alumno, como parte activa del proceso enseñanza-aprendizaje, no debe limitarse a utilizar el material proporcionado en clase. Desde siempre, se ha incentivado al alumno para que amplíe sus conocimientos y resuelva inquietudes consultado la bibliografía recomendada en sus asignaturas. Antes de Internet, la bibliografía recomendada se limitaba a libros de autores de prestigio, sin embargo, hoy en día también deben considerarse aquellos enlaces de interés donde el alumno pueda obtener, además, programas y simuladores, herramientas y presentaciones multimedia, etc., que le ayuden a preparar la materia según su método de estudio. Incluso el término de bibliografía recomendada, debería ser ampliado a material de apoyo recomendado.

Los motivos que justifican que el alumno de informática no sólo debe aprender a buscar y adquirir en la biblioteca o hemeroteca aquella información que necesita sino que también debe hacerlo en Internet son varios, entre los cuales, los más relevantes son:

- El Internet puede obtenerse información no disponible en los libros como: material y presentaciones multimedia, programas y simuladores software.
- En Internet también se puede acceder a foros donde consultar y resolver las dudas de forma interactiva. El uso de estos foros en el entorno profesional es muy habitual, por lo que es recomendable que los alumnos adquieran cuanto antes estos hábitos.
- La información disponible en libros y revistas científicas suele tener una antigüedad de al menos un año, mientras que en Internet puede obtenerse la información actualizada prácticamente al día. Lógicamente, esto no afecta a las materias básicas, donde la

bibliografía existente es abundante cubriendo todos los conceptos, sino a aquellas materias donde se tratan tareas muy actuales, como por ejemplo, con los trabajos de investigación.

• Cualquier informático debe familiarizarse y dominar Internet debido a su repercusión social y disponibilidad a nivel mundial. Lo cual no quiere decir "saber navegar" sino saber filtrar y buscar la información de forma rápida, limpia y directa.

El objetivo de esta ponencia es presentar la experiencia en el uso de Internet como sistema de localización general que se está empezando a realizar en algunos grupos de la asignatura de Estructura y Tecnología de Computadores I de la Escuela Técnica Superior de Informática Aplicada de la Universidad Politécnica de Valencia. En concreto, se presentan los resultados obtenidos en la búsqueda, por parte tanto del profesorado como de los alumnos, de herramientas software de apoyo a la docencia así como el nivel de aceptación por parte de los alumnos en el uso de dichas herramientas.

El resto del trabajo se estructura como sigue: en la sección segunda se describe el entorno docente donde se ha realizado la experiencia. En la tercera sección se presenta una muestra de las herramientas software gratuito disponible en Internet que se han obtenido en relación al bloque temático de electrónica digital de la asignatura. Finalmente se exponen las conclusiones de esta experiencia.

# **2. Entorno**

#### **2.1. La asignatura**

La asignatura utilizada para analizar esta experiencia ha sido Estructura y Tecnología de Computadores I [\[12\].](#page-6-0) Esta asignatura es troncal de primer curso de las titulaciones de "Técnico en Informática de Gestión" y "Técnico en Informática de Sistemas". Está divida en cuatro bloques temáticos correspondientes al estudio de electrónica digital, representación de la información, lenguaje ensamblador y estructura del procesador respectivamente.

El número de matriculados es elevado por lo que el número de alumnos en las aulas puede

llegar incluso a más de cien. Esto conlleva a grupos de prácticas con un excesivo número de alumnos, incluso hasta cuarenta, donde un solo profesor debe resolver las dudas que se plantean en cada sesión de trabajo de dos horas. Cuando el número de alumnos supera los veinte, empieza a resultar imposible atender todas las dudas que surgen y comprobar todos los ejercicios que se realizan en cada práctica. Una solución a este problema consiste en proporcionar a los alumnos las respuestas de la sesión de trabajo para que puedan contrastarlas con las suyas, sin embargo, esta solución dirige de forma excesiva al alumno presentando una única solución como posible lo que obliga, en muchos casos, a que no tengan en cuenta otras soluciones planteadas por ellos mismos.

# **2.2. Motivación**

En opinión de los autores, un ingeniero técnico debe adquirir la competencia de buscar por sí mismo respuesta a los problemas que se le plantean, con el objetivo de prepararse para un entorno real de trabajo con el que se encontrará cuando acabe sus estudios, donde no habrá un profesor que le guíe y le indique la solución. En este sentido, resulta necesario el proporcionar a los alumnos herramientas de apoyo que les permitan validar las respuestas que plantean en lugar de proporcionar una única solución posible.

Existen herramientas comerciales que podrían utilizarse, sin embargo, éstas presentan varios inconvenientes:

- digitales, como puede ser el "Xilinx" [13], no Generalmente, las herramientas comerciales orientadas al diseño y simulación de circuitos se adaptan de forma sencilla para su uso en la asimilación de conceptos básicos. En el "Xilinx", por ejemplo, la comprobación del funcionamiento de cualquier circuito básico requiere un excesivo número de pasos.
- Además, debido a su complejidad, las herramientas comerciales suelen requerir un proceso previo de aprendizaje de utilización de la herramienta (opciones disponibles, pasos a realizar, etc.) que puede no verse compensado por el uso final.
- También destacar que el tamaño que ocupan la mayoría de las herramientas comerciales dificulta la distribución de la misma de forma

# **X Jornadas de Enseñanza Universitaria de la Informática 145**

rápida para que los alumnos puedan instalarla en casa.

• Por último, las herramientas comerciales suelen requerir licencias para su utilización que implican un coste económico importante.

[\[8\]](#page-6-2) . Disponiéndose de una herramienta de En esta experiencia se han buscado herramientas sencillas y gratuitas que permitan asimilar o validar de forma rápida los conceptos básicos estudiados en teoría. Estas herramientas se encuentran en Internet de forma que los alumnos pueden obtenerlas y utilizarlas para la preparación de las prácticas en casa y el estudio de la materia. Un caso claro de uso de estas herramientas se presenta en la preparación de las prácticas de electrónica digital que el alumno realiza en el laboratorio con ayuda de un "entrenador lógico" simulación adecuada, el alumno puede en casa comprobar las soluciones que plantea para posteriormente implementarlas en el laboratorio aprovechando el tiempo al máximo al evitar implementaciones erróneas debido a un mal diseño.

En esta primera aproximación al ensayo, se decidió delimitar las herramientas a una parte del temario. Esta decisión se tomó debido a que localizar todas las herramientas disponibles que cubriesen todo el temario no parecía adecuado, sobre todo si se tiene en cuenta que es la primera ocasión en que se le presentan al alumno diversas herramientas con una funcionalidad cuanto menos similar.

#### **2.3. Descripción del ensayo**

Como se ha comentado anteriormente, se decidió realizar un primer ensayo con los siguientes objetivos principales:

- Incentivar y orientar al alumno en el uso de Internet y buscadores de información (como *Google*) para ampliar los conceptos desarrollados en clase: principalmente buscando más información de teoría, ejemplos y ejercicios de apoyo.
- La obtención en Internet de herramientas software gratuitas que, por un lado, permitan obtener las soluciones de distintos tipos de ejercicios y así el alumno pueda evaluar su progreso y, por otro lado, permitan la

simulación del funcionamiento de los circuitos estudiados en la asignatura.

• El uso de las herramientas software o de la información obtenida en Internet en función de las necesidades de aprendizaje que en cada momento requiera el alumno.

Es importante plantearse qué aspectos de los contenidos cubren las herramientas, para ello se han analizado los contenidos y se han localizado las siguientes fases:

- 1. Principios de diseño digital.
- 1.1 Funciones lógicas.
- 1.2 Tablas de verdad.
- 1.3 Puertas lógicas.
- 1.4 Álgebra de boole.
- 1.4.1 Axiomas.
- 1.4.2 Propiedades.
- 1.5 Formas canónicas.
- 1.6 Simplificación de funciones.
- 1.6.1 Algebraica.
- 1.6.2 Karnaugh.

Las herramientas pueden cubrir todas las necesidades de cada punto o sólo unas pocas, por ejemplo, las herramientas empleadas para simplificar una función lógica a partir de una tabla de verdad pueden ofrecer la posibilidad de usar términos indiferentes o no. Uno de los aspectos analizados se refiere a cómo se adapta cada herramienta con los distintos contenidos.

No es el objetivo inicial de este artículo realizar una taxonomía de software de apoyo aunque sería más que recomendable comenzar a realizar análisis de software.

# **2.4. Base pedagógica**

 $[1]$  y  $[11]$ . Sin embargo, en el caso que nos ocupa, Una de las bases del aprendizaje constructivista consiste en estudiar cada bloque de contenidos tomando cómo base los contenidos ya estudiados las herramientas no sólo se van a emplear para aprender, sino también para asentar conocimientos ya adquiridos, por lo que una herramienta que no cubra todos los bloques de contenidos es igualmente útil aunque sólo cubra uno de los bloques.

Por ejemplo, una herramienta compleja puede cubrir todo el proceso de diseño digital, y por

# **146 Arquitectura de ordenadores**

tanto ser útil para mostrar el proceso de forma global, mientras que otra sólo puede cubrir las agrupaciones en una tabla de Karnaugh y emplearse para comprobar las agrupaciones que se hacen al practicar el método.

# **3. Herramientas de apoyo**

En Internet pueden encontrarse una gran diversidad de programas y simuladores software gratuitos [\[15](#page-6-5)] que están relacionados con los contenidos de electrónica digital impartidos en ETC1. Dicho material no puede pasarse por alto a la hora de elaborar el material de estudio del alumno.

No se pretende saturar al alumnado, sino dejar que sean ellos quienes intuitivamente, y por medio de la experiencia que proporcionada por el uso, sepan reconocer los recursos más adecuados a su propia forma de estudiar.

En el bloque de sistemas digitales se proporcionan al alumno los conocimientos necesarios en el manejo de puertas lógicas, diseño de circuitos combinacionales y estudio de circuitos secuenciales.

En este caso, destacan las herramientas de soporte al proceso de simplificación de funciones lógicas y diseño de circuitos combinacionales. **Karno** 

Entre las herramientas destaca la diversidad de [\[5](#page-6-7) tipos existente, aplicaciones para plataforma Windows, plataforma Linux e incluso multiplataforma basadas en el lenguaje interpretado java. El ámbito de cada herramienta es diverso, aunque pueda parecer un inconveniente se puede emplear para enfatizar puntos concretos de las explicaciones como Karnaugh, por ejemplo, mientras que las herramientas que cubren un espectro más amplio del temario se pueden emplear como resumen del proceso de simplificación. A continuación se exponen las herramientas analizadas.

# **3.1. Herramientas de simplificación de funciones lógicas**

#### **KarnaughMap**

Es la versión de demostración de la versión 4 del programa Karnaugh Map [[4\]](#page-6-6).

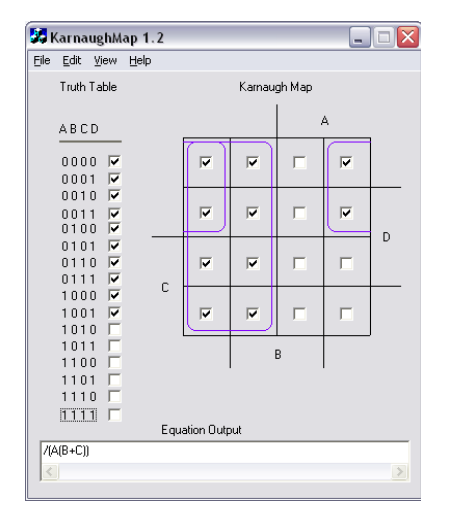

Figura 1. Captura de pantalla de la herramienta: Karnaugh Map 1.2

La versión de demostración no permite la inclusión de términos indiferentes, pero al representar los conjuntos de minitérminos o maxitérminos puede ser de gran utilidad para que los alumnos adquieran la intuición de realizar dichos mapas.

Karno [5] es un programa que permite resolver mapas de Karnaugh y contadores de cuatro bits. A pesar de que mezcla dos conceptos muy diferenciados, resulta útil debido a que permite trabajar con términos indiferentes y puede ser útil a la hora de que los alumnos corroboren soluciones.

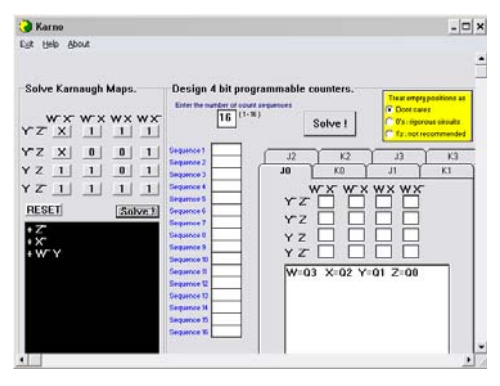

Figura 2. Captura de pantalla de la herramienta: Karno 1.0

#### **X Jornadas de Enseñanza Universitaria de la Informática 147**

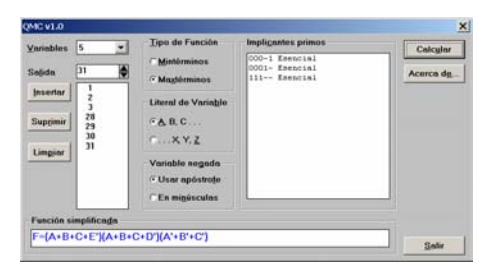

Figura 3. Captura de pantalla de la herramienta: QMC 1.0

# **QMC**

Herramienta para la simplificación de funciones booleanas basada en el método de Quine-McCluskey [\[9\].](#page-6-8)

En el primer curso sólo se estudia el método de simplificación de Karnaugh, de modo que esta herramienta complementa dicho estudio presentando a los alumnos el resultado de la simplificación de funciones de más de cuatro variables.

#### **3.2. Herramientas de implementación**

#### **SEED**

El SEED [[10](#page-6-9)] es una herramienta que permite simular un entrenador lógico similar al utilizado en prácticas de modo que los alumnos pueden comprobar sus circuitos antes de implementarlos en el laboratorio.

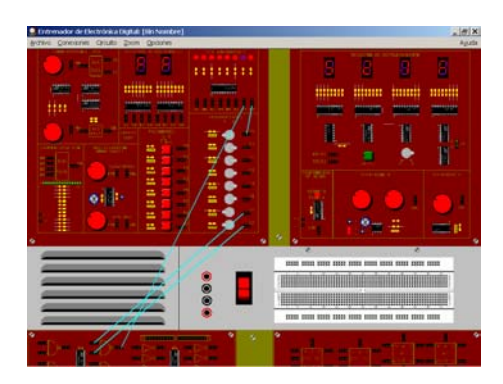

Figura 4. Captura de pantalla de la herramienta: **SEED** 

# **LogicSim**

LogicSim [[7](#page-6-10)] es una herramienta programada en java dedicada al diseño y simulación de circuitos digitales sencillos. Permite al alumno

familiarizarse con un entorno de diseño distinto al entrenador utilizado en prácticas y más parecido a los entornos de diseño comerciales, como el Xilinx, que se estudiará más adelante, pero con una complejidad mínima.

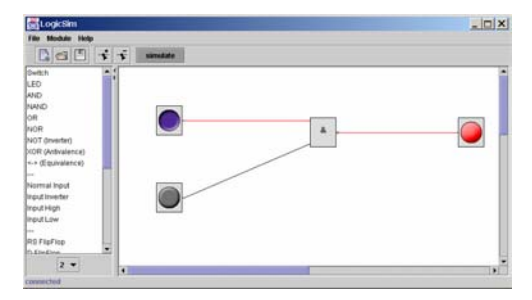

Figura 5. Captura de pantalla de la herramienta: LogicSim 2.0

La ventaja de esta herramienta es su simplicidad y fácil manejo. De forma que los alumnos pueden implementar y simular rápidamente los circuitos combinacionales que diseñen en los ejercicios.

#### **EasySim Logic Simulator**

Es una herramienta similar a la anterior pero únicamente para plataformas Windows [\[3\].](#page-6-11)

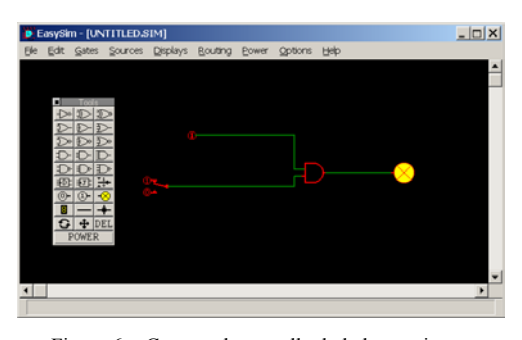

Figura 6. Captura de pantalla de la herramienta: EasySim Logic Simulator 2.02

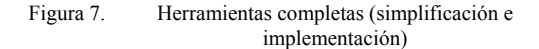

#### **Klogic**

Una de las herramientas de diseño lógico más completas que existen para Linux es Klogic [\[6\].](#page-6-12) Klogic permite:

# **148 Arquitectura de ordenadores**

tanto puertas básicas como funciones lógicas introducidas algebraicamente o circuitos compuestos (figura 7c).

- Analizar circuitos para obtener su forma algebraica correspondiente (figura 7c).
- Simplificar circuitos utilizando el método de Karnaugh (figura 7b).

Como desventaja, esta aplicación no permite la introducción directa de la tablas de verdad ni las formas canónicas, por lo que las funciones lógicas hay que introducirlas desarrolladas.

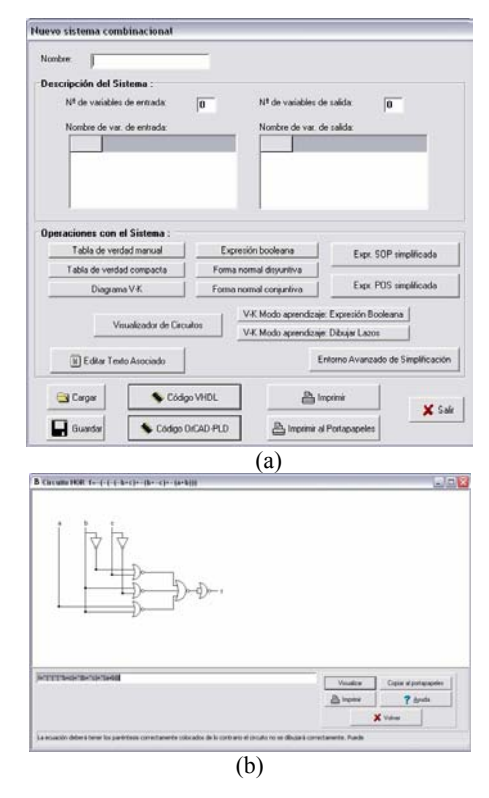

Figura 9. Capturas de pantalla de la herramienta: Boole-Deusto

#### **Boole-Deusto**

Boole-Deusto [\[2\]](#page-6-13) es una herramienta Windows desarrollada en la Facultad de Ingeniería de la Universidad de Deusto.

Boole-Deusto es una herramienta orientada al desarrollo de circuitos a partir de la función lógica. En este sentido permite introducir las funciones a implementar mediante tablas de

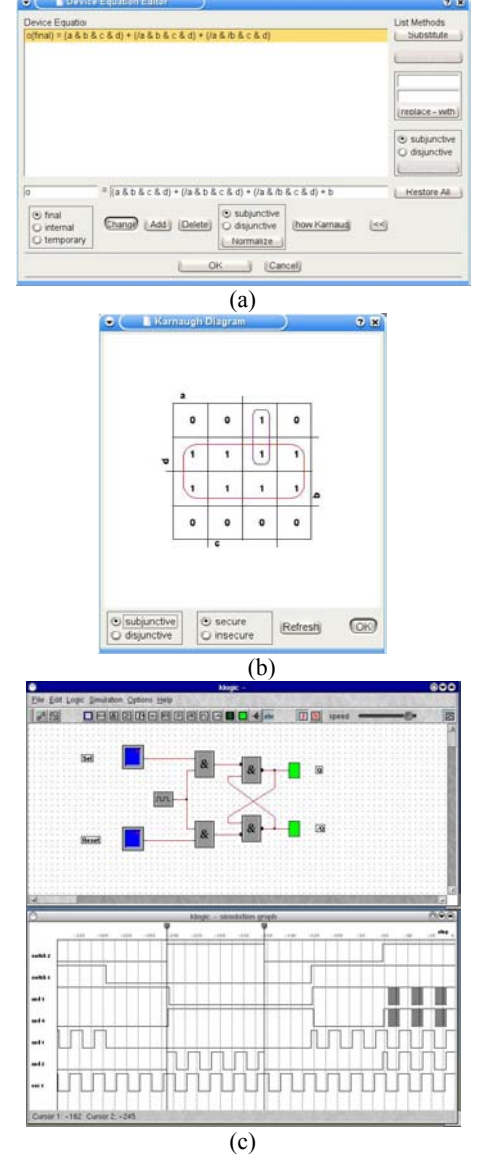

Figura 8. Capturas de pantalla de la herramienta: Klogic 1.5

- Añadir elementos en el circuito que implementen una determinada función lógica introducida de forma algebraica (figura 7a).
- Observar las tablas de verdad resultantes ya sea de cada elemento o del circuito completo.
- Realizar el diseño lógico de circuitos combinacionales o secuenciales conectando

# **X Jornadas de Enseñanza Universitaria de la Informática 149**

verdad, tablas de Karnaugh o expresiones algebraicas (figura 8a).

Una vez introducidas el alumno puede observar el circuito equivalente (figura 8b) y minimizar la función utilizando el método de Karnaugh u otros métodos más avanzados.

Por último, Boole-Deusto permite salvar los circuitos obtenidos y exportarlos a VHDL y OrCAD.

### **4. Conclusiones**

Se ha observado cómo los alumnos han empleado tanto las herramientas completas como aquellas que sólo abordaban un aspecto concreto de los contenidos. Las herramientas que cubren todo el espectro de un bloque de contenido, como el de diseño lógico (Boole [\[2\]\)](#page-6-13) que es el que nos ha servido de muestra, se empleaban para aprender todo el proceso, mientras que las herramientas más específicas (Kmap 1.2 [\[4\]](#page-6-6)) se empleaban para ratificar parte de los ejercicios que los alumnos realizaban, a modo de calculadora.

Sin embargo se observó que las herramientas no son excluyentes, es decir que no por usar Boole [\[2\]](#page-6-13) (herramienta completa), se deba dejar de usar Kmap [[4\]](#page-6-6) (herramienta específica). Sin embargo, a algunos alumnos les resultaba más sencillo estudiar con Boole [\[2\]](#page-6-13) y seleccionar la parte del proceso que requerían en cada momento.

Esto último supone un beneficio práctico muy interesante, puesto que al permitir al alumno que busque y obtenga la herramienta adecuada a su sistema de estudio, se está personalizando más el material que el alumno emplea.

Cabe destacar que las herramientas van escaseando a medida que los sistemas estudiados se hacen más complejos. Se hace necesaria una taxonomía de las herramientas de apoyo a la docencia en la materia tratada, que permita poder seleccionar, analizar e incluso mejorar las herramientas tanto a los profesores como a los alumnos.

Por supuesto, las herramientas que se han comunicado en este artículo son, sin lugar a dudas, un subconjunto de las existentes. Gran parte de la intención de este artículo es consultar a la comunidad docente sobre la existencia de más herramientas. Asimismo, se pretende motivar a nuestro colectivo de profesores a compartir cuantas más herramientas posibles, puesto que la

aceptación por parte del alumnado ha sido muy grata. Es obvio que no hay una herramienta perfecta, ya que no hay un solo tipo de alumno o de método de estudio.

#### **Referencias**

- <span id="page-6-3"></span>[1]Adarraga, Pablo (1985). Criterios educacionales en la selección de software. En PFEIFFER, Amalia; GALVÁN, Jesus. Informática y Escuela. Madrid: Fundesco. [2]Web de Boole-Deusto
- <span id="page-6-13"></span>http://paginaspersonales.deusto.es/zubia/boole .asp
- <span id="page-6-11"></span>[3]Web de EasySim LogicSimulator http://www.researchsystems.com/easysim/easysim.htm
- <span id="page-6-6"></span>[4]Web de Karnaugh Map
- http://www.puz.com/sw/karnaugh/
- <span id="page-6-7"></span>[5]Web de Karno
- <span id="page-6-12"></span>http://www.insoluz.com/KMaps/KMaps.html [6]Web de Klogic
- http://www.a-rostin.de/klogic/
- <span id="page-6-10"></span>[7]Web de LogicSim http://www.tetzl.de/
- <span id="page-6-2"></span>[8]Poza J.L., Cano J.C, Posadas J.L.. De la pizarra al circuito: una metodología para mejorar el aprendizaje en las prácticas de diseño lógico. JENUI'03
- <span id="page-6-8"></span>[9]Web de QMC
- http://voltio.ujaen.es/casacar/
- <span id="page-6-9"></span>[10]Web de SEED Entrenador de electrónica digital http://voltio.ujaen.es/casacar
- <span id="page-6-4"></span>[11]Villar, M; Minguez, E. (1998). Guía de evaluación de software educativo. Grupo ORIXE. Euskadi.
- <span id="page-6-0"></span>[12]Web de la asignatura ETC1. Temarios y material de la asignatura. http://poseidon.disca.upv.es/etc1
- <span id="page-6-1"></span>[13]Web de XILINX. Demos de la aplicación. http://www.xilinx.com
- [14]Web de Antonio Bello. Material diverso de arquitectura de computadores. [http://www.etsimo.uniovi.es/~antonio/uned/cu](http://www.etsimo.uniovi.es/~antonio/uned/cuatri1.html) [atri1.html](http://www.etsimo.uniovi.es/~antonio/uned/cuatri1.html).
- <span id="page-6-5"></span>[15]Web Associació del Professorat de Tecnologia de Catalunya.
	- http://www.aptc.net/aptcnuke/modules.php?na me=Downloads&d\_op=MostPopular